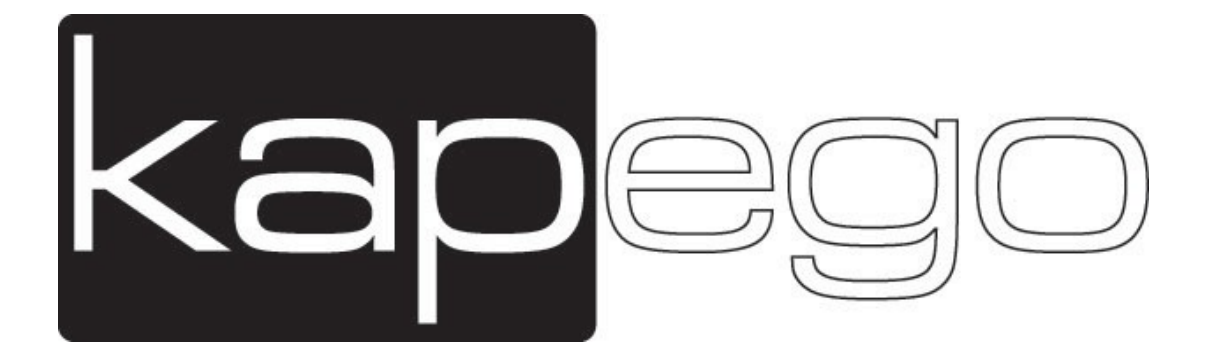

# **USER MANUAL**

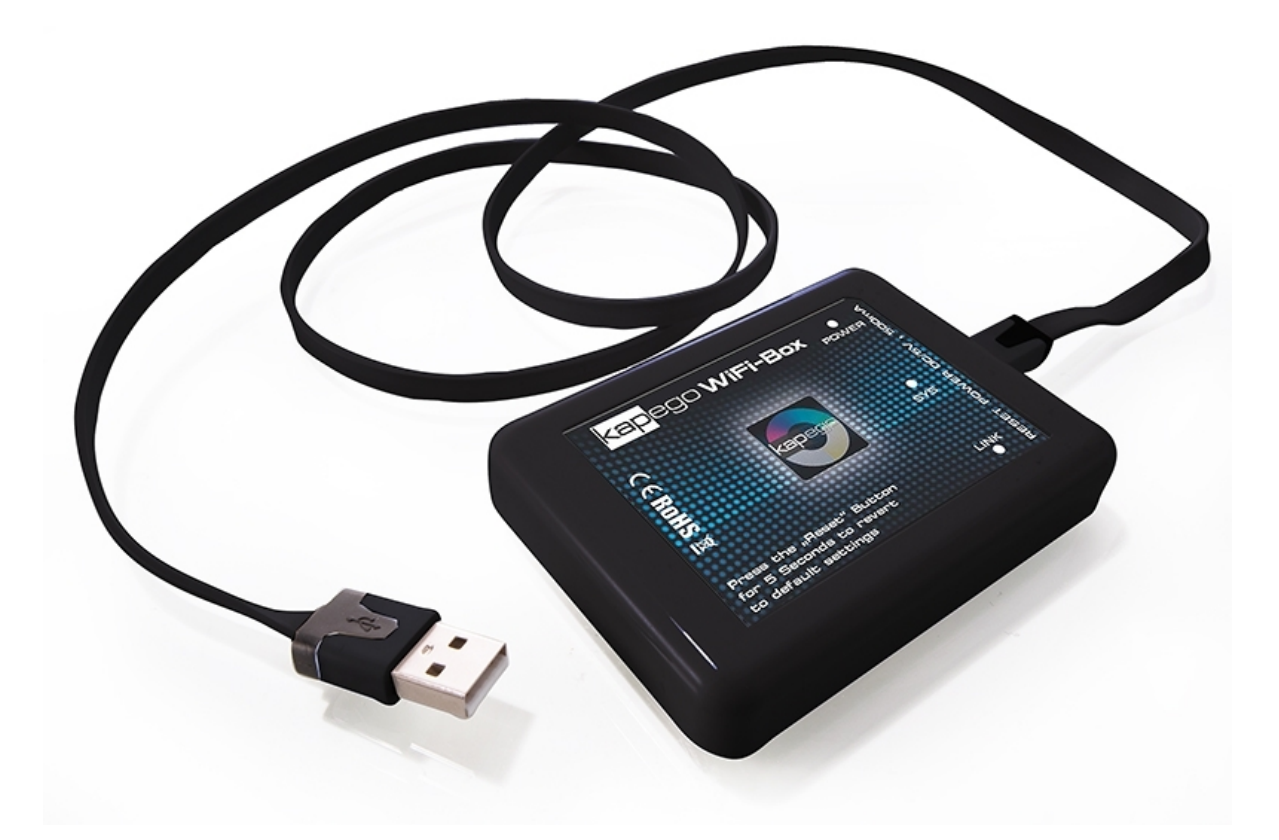

# KAPEGO WiFi Box

# Item code.: 843109

## **1. Safety guideline**

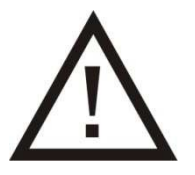

- this product is designed for indoor-use only.
- Guarantee expires, when manually changing or dismantling the product yourself.

Safety guideline for proper use:

Caution with heat and high temperatures.

- Keep product away from extreme temperatures, moisture or dust.
- Keep product away from direct and diffuse solar radiation and heat sources.
- Operating Temperature: 0°C +50°C.
- Protect product from moisture, water and dust!
- Do not operate close to fluids.
- Always operate on solid ground and avoid vibrations.
- Do not use chemical cleaning agents!
- Before cleaning the product, de-energize!

#### Malfunctions!

The user should not try to repair the product by itself. All repairs and services should be handled by a qualified technician.

#### **Caution!**

Guarantee claims expire, when damage is caused, disregarding the user manual. The producer and importer do not assume any liability for consequential loss, which results from this. Only trained and instructed specialists are allowed to do the correct electrical connection/installation. All electrical and mechanical connections must be mounted conform to the European Safety standards.

### **2. Introduction**

Thanks you for buying our product. Check the product and packing for transportation damage\*

Read the user manual carefully, before starting up the Kapego WiFi Box.

This controller works with all 2,4GHz RF LED products from Kapego.

(item codes: 843105, 843106, 843107, 743108)

With the WiFi Box you have new possibilities to control the light by using iOS or Android devices. Then you have the chance to control the light by Touch-Controller or smartphone/tablet. This WiFi box can set up its own WiFi network or you can install it into your existing WiFi network. If you add the WiFi Box into your existing WiFi network you have the chance to set up many zones by using different boxes with different IP addresses.

## **3. Installation**

- 1. Download the App "Kapego RF" from App store or Google Play Store an install to your iOS or Android device.
- 2. Connect the WiFi Box with power supply system (DC 5V- 500mA).
- 3. Connect your iOS or Android device with the network (SSID: **Wifi-socket**). IF you can't find the WiFi Network please push 5s the reset button and wait a few seconds till it set up its WiFI network.

The WiFi Box sets up its own network or you can add it to your existing home network, if you want to do so please follow the following instructions:

4. Please open your browser and search this IP address: 192.168.1.10

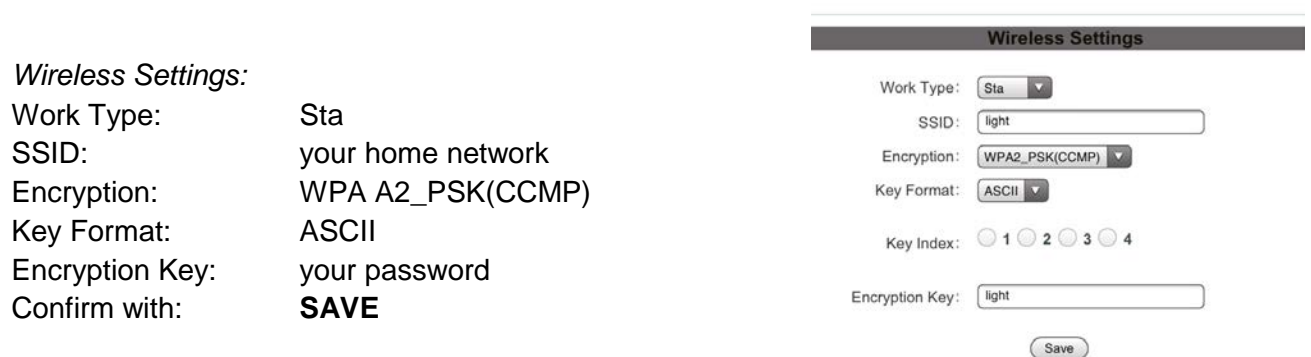

**Rasic** 

- 5. Please check after this which IP address the WiFi Box got from your router. Normally the DHCP-Server is activated and every new device gets an IP address automatically for example: *192.168.0.104* If you have disable the DHCP-Function then you can set up your own IP address to the WiFi Box, please follow your router manual if you need help.
- 6. Please log into your home net and set up the new IP address into your browser for example: *192.168.0.104*
- 7. Name: "**admin**" and Password: "**000000**".
- 8. If you like you can change the password when you go to **Advanced** settings.

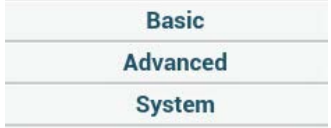

9. You have also the possibility to add many different lights in different rooms and set up different zones by using more WiFi Boxes with different IP addresses.

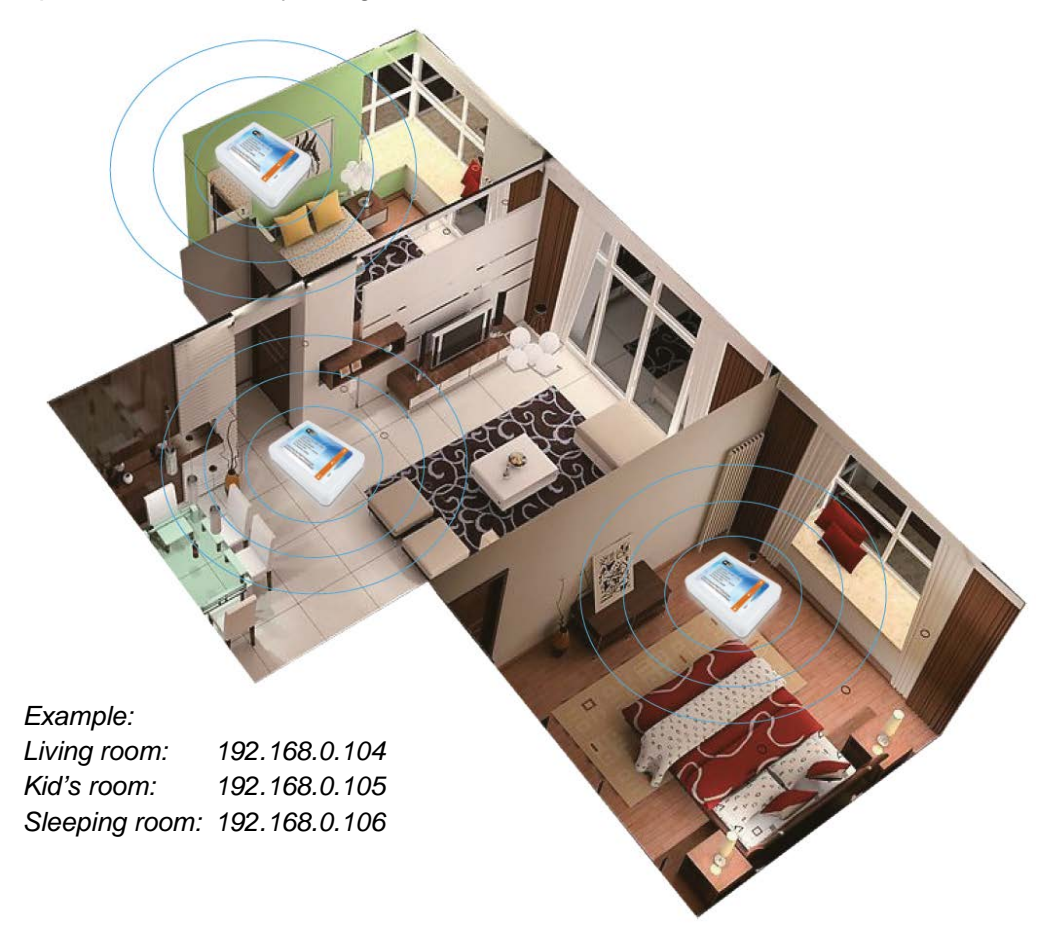

- 10. Please open the application again on your iOS or Android device. You will find a "House" symbol in the topline, there you can set up the different room names and give them the IP address. Then you have good overview for all controllable zones.
- 11. Connect WiFi Box with LED Bulb
	- 11.1 open the APP
	- 11.2 Switch on the LED bulb and wait for ca. 1s and then push the S+ button then the bulb will flash up 3 times. (Same like you connect with Touch-Controller)
	- 11.3 Now the bulb is connected to the WiFi Box and you can control by iOS/Android device or Touch-Controller.
- 12. Disconnect the LED Bulb with WiFi Box
	- 12.1 open the app

13.2 Switch on the LED bulb and wait ca. 1s and then hold the S+ button again till the bulb flashes up 9 times, and then the Smartphone or Tablet and the bulb are disconnected. Now you can address the bulb again with the same or another device.

Importeur: Deko-Light Vertriebs GmbH Auf der Hub 2 D-76307 Karlsbad +49 7248/9271500 www.deko-light.com [deko@deko-light.com](mailto:deko@deko-light.com)

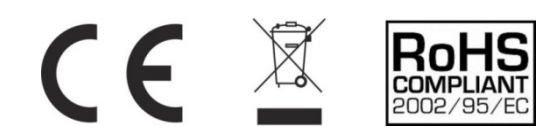

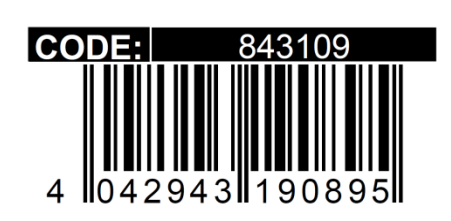